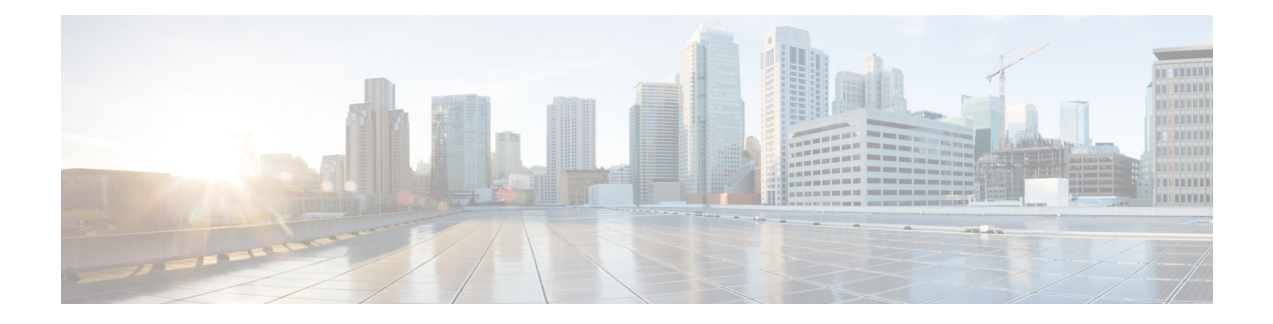

## **Using Custom Routes**

When you deploy a Cisco Catalyst 8000V instance in a VPC network, a route is created for each subnet to which the Cisco Catalyst 8000V device is connected. For example, if you deploy a Cisco Catalyst 8000V instance in GCP with two subnets, each subnet has an associated route.

See the following sections to know how to use custom routes in Cisco Catalyst 8000V running on GCP:

- Custom Routes in the Same VPC [Network,](#page-0-0) on page 1
- Routing Between VPC Networks or [On-Premises](#page-0-1) Networks, on page 1

## <span id="page-0-1"></span><span id="page-0-0"></span>**Custom Routes in the Same VPC Network**

By default, the GCP network infrastructure provides a basic routing service which interconnects all the subnets within a VPC network. By default, packets are blocked between subnets unless firewall rules are changed to allow them to pass.

## **Routing Between VPC Networks or On-Premises Networks**

To connect two VPC networks or to connect a VPC network to an on-premises network, create a route to specify Cisco Catalyst 8000V as the next hop router to each remote network. To force traffic through the Cisco Catalyst 8000V instance, add a route (default route or specific destination route) that points to the Cisco Catalyst 8000V instance.

For example, the following route was added with a destination IP address pointing to the Cisco Catalyst 8000V device. The "Next hop" refers to the Cisco Catalyst 8000V VM instance.

 $\mathbf I$ 

٦